## [Oct.-2016-NEWBraindump2go Microsoft 243Q&As 70-462 Book PDF [NQ11-NQ17 Share

2016/10 Latest Microsoft 70-462: Administering Microsoft SQL Server 2012/2014 Databases Exam Questions Updated Today!Free Instant Download 70-462 Exam Dumps (PDF & VCE) 243Q&As from Braindump2go.com Today! 100% Real Exam Questions! 100% Exam Pass Guaranteed!1.|2016/10 New 70-462 Exam Dumps (PDF & VCE) 243Q&As Download:

http://www.braindump2go.com/70-462.html 2.|2016/10 New 70-462 Exam Questions & Answers:

https://drive.google.com/folderview?id=0B9YP8B9sF\_gNaXIZT0hSNGFwWTQ&usp=sharing QUESTION 11You administer a Microsoft SQL Server 2012 database. You provide temporary securityadmin access to User1 to the database server. You need to know if User1 adds logins to securityadmin.Which server-level audit action group should you use? A.

SERVER\_STATE\_CHANGE\_GROUPB. SERVER\_PRINCIPAL\_IMPERSONATION\_GROUPC.

SUCCESSFUL\_LOGIN\_GROUPD. SERVER\_ROLE\_MEMBER\_CHANGE\_GROUP Answer: DExplanation:

http://technet.microsoft.com/en-us/library/cc280663.aspxSERVER\_STATE\_CHANGE\_GROUPThis event is raised when the SQL Server service state is modified. Equivalent to the Audit Server Starts and Stops Event Class.

SERVER\_PRINCIPAL\_IMPERSONATION\_GROUPThis event is raised when there is an impersonation within server scope, such as EXECUTE AS <login>. Equivalent to the Audit Server Principal Impersonation Event Class.SUCCESSFUL\_LOGIN\_GROUP Indicates that a principal has successfully logged in to SQL Server. Events in this class are raised by new connections or by connections that are reused from a connection pool. Equivalent to the Audit Login Event Class.

SERVER\_ROLE\_MEMBER\_CHANGE\_GROUPThis event is raised whenever a login is added or removed from a fixed server role. This event is raised for the sp\_addsrvrolemember and sp\_dropsrvrolemember stored procedures. Equivalent to the Audit Add Login to Server Role Event Class. QUESTION 12You administer a Microsoft SQL Server 2012 instance. You need to stop a blocking process that has an SPID of 64 without stopping other processes. What should you do? A. Execute the following Transact-SQL statement:EXECUTE sp\_KillSPID 64B. Restart the SQL Server service.C. Execute the following Transact-SQL statement:KILL 64D. Execute the following Transact-SQL statement:ALTER SESSION KILL '64' Answer: CExplanation: <a href="http://msdn.microsoft.com/en-us/library/ms173730.aspx">http://msdn.microsoft.com/en-us/library/ms173730.aspx</a> QUESTION 13Drag and Drop QuestionYou administer a Microsoft SQL Server 2012 server. A variety of issues occur from time to time in the production environment. You need to identify the appropriate tool for each issue. Which tool or tools should you use? (To answer, drag the appropriate tool or tools to the correct issue or issues in the answer area. Each tool may be used once, more than once, or not at all. You may need to drag the split bar between panes or

Scroll to view content.)

DECC CHECKDB

Performance Monitor

SQL Server error log

A SQL Agent job falls on a specific stepund you meed the details of that sign.

SQL Server will not start.

QUESTION 14You administer a Microsoft SQL Server 2012 database. Users report that an application that accesses the database displays an error, but the error does not provide meaningful information. No entries are found in the SQL Server log or Windows event logs related to the error. You need to identify the root cause of the issue by retrieving the error message. What should you do? A. Create an Extended Events session by using the sqlserver.error\_reported event.B. Create a SQL Profiler session to capture all ErrorLog and EventLog events.C. Flag all stored procedures for recompilation by using sp\_recompile.D. Execute sp\_who. Answer: AExplanation: <a href="http://msdn.microsoft.com/en-us/library/bb630282.aspx">http://msdn.microsoft.com/en-us/library/bb630282.aspx</a> Event sqlserver.error\_reported: This event gets fired every time that an error happens in the server QUESTION 15You administer a Microsoft SQL Server 2012 server. One of the databases on the server supports a highly active OLTP application. Users report abnormally long wait times when they submit data into the application. You need to identify which queries are taking longer than 1 second to run over an extended period of time.

What should you do? A. use SQL Profiler to trace all queries that are processing on the server. Filter queries that have a Duration value of more than 1,000.B. Use sp\_configure to set a value for blocked process threshold. Create an extended event session.C. Use the Job Activity monitor to review all processes that are actively running. Review the Job History to find out the duration of each step.D. Run the sp\_who command from a query window.E. Run the DBCC TRACEON 1222 command from a query window and review the SQL Server event log. Answer: EExplanation:Verified the SQL Profiler and DBCC answers as correct. However, while Profiler will show this information, the best practice with Profiler is to use it short-term. The question specifically states "over an extended period of time". That means Profiler wouldn't be the best tool for this scenario. Therefore, DBCC would be the best answer.http://www.mssqltips.com/sqlservertip/2130/finding-sql-server-deadlocks-using-trace-flag-1222/http://msdn.microsoft.com/en-us/library/ms188396.aspx QUESTION 16Drag and Drop QuestionYou administer a Microsoft SQL Server database that is used by an application. Users of the application report performance issues. You need to choose the appropriate tool for performance- tuning of SQL Server databases. Which tool or tools should you use? (To answer, drag the appropriate tool or tools to their corresponding task or tasks in the answer area. Each tool may be used once, more than once, or not at all. You may need to drag the split bar between panes or scroll to view content.)

page\_io latch

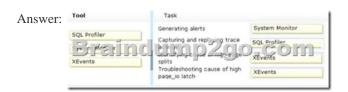

QUESTION 17You administer a Microsoft SQL Server 2012 database. You need to ensure that the size of the transaction log file does not exceed 2 GB. What should you do? A. Execute sp\_configure 'max log size', 2G.B. use the ALTER DATABASE...SET LOGFILE command along with the maxsize parameter.C. In SQL Server Management Studio, right-click the instance and select Database Settings. Set the maximum size of the file for the transaction log.D. in SQL Server Management Studio, right-click the database, select Properties, and then click Files. Open the Transaction log Autogrowth window and set the maximum size of the file. Answer: D !!!RECOMMEND!!! 1.|2016/10 New 70-462 Exam Dumps (PDF & VCE) 243Q&As Download: http://www.braindump2go.com/70-462.html 2.|2016/10 New 70-462 Exam Questions & Answers: https://drive.google.com/folderview?id=0B9YP8B9sF\_gNaXIZT0hSNGFwWTQ&usp=sharing